## **HOW TO COMPLETE A DISCLOSURE APPLICATION (DBS) IN ATLANTIC DATA – OPTION 1**

- Log out of Atlantic Data, don't just close the browser.
- Click 'Close' on the popup box in Compass once you have finished.

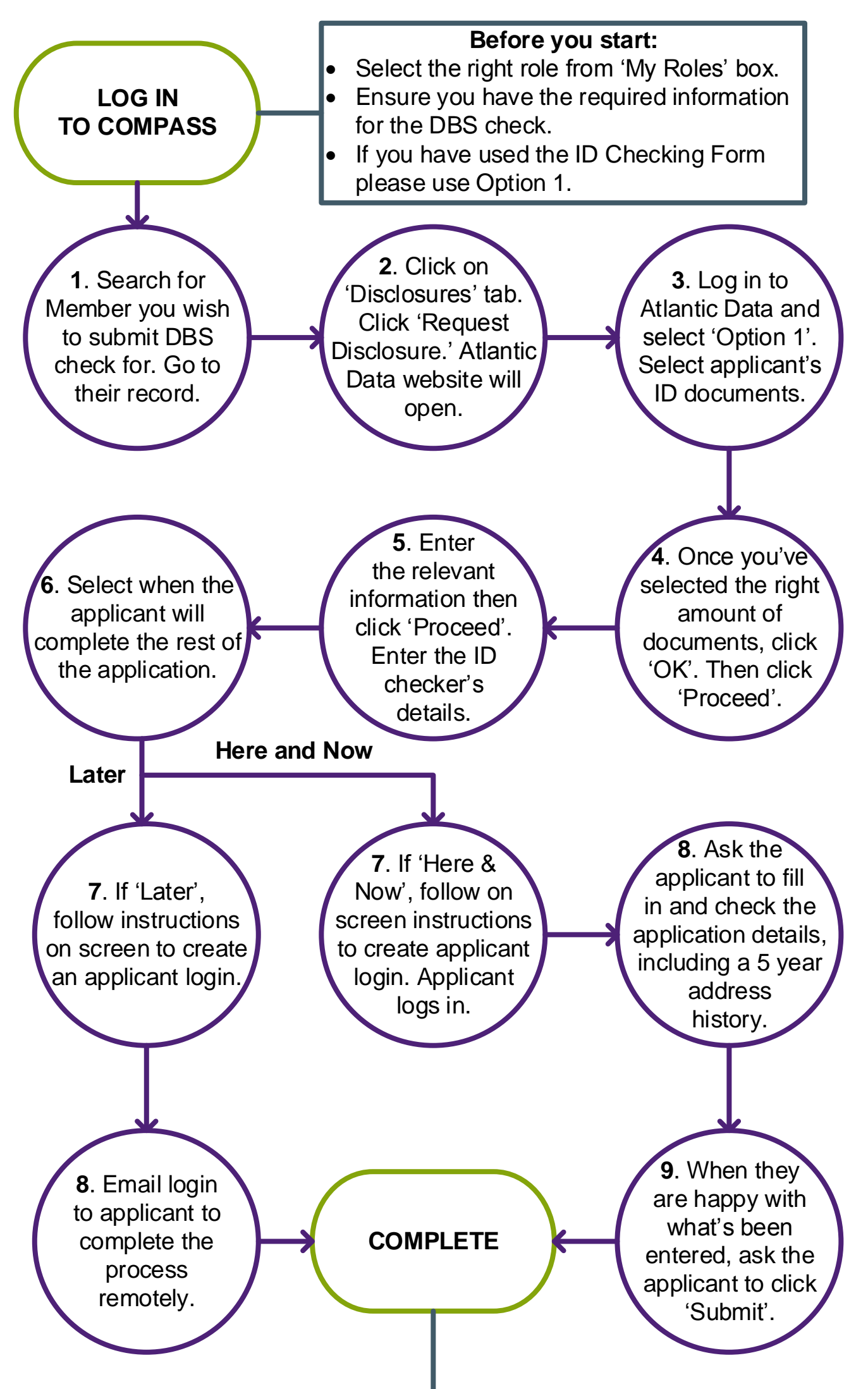

## **Remember:**